### 元データを切り替えて差込みを行うには オープンオフィスでは、他のユーザーが差し込みを行った文書を利用す る際には、差し込み用文書と、差込み元となるデータの関連付けを再設定 する必要があります。

 また、ひとつの差込み用文書に様々なデータを元に差し込みを行う場合 があるかもしれません。

 これらの場合に、元データを切り替えて差込み印刷を行う方法を説明し ます。

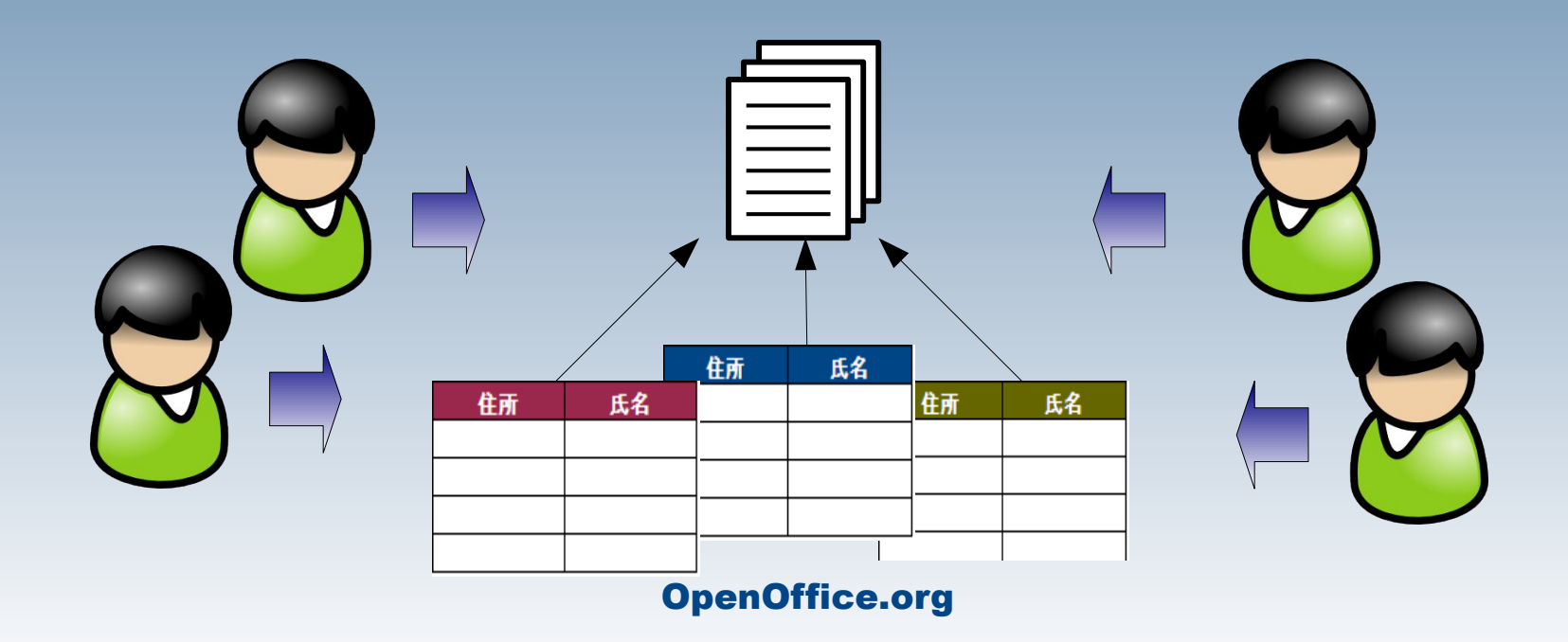

元データを切り替えて差込みを行うには

### 差し込み先の文書を開 きます。

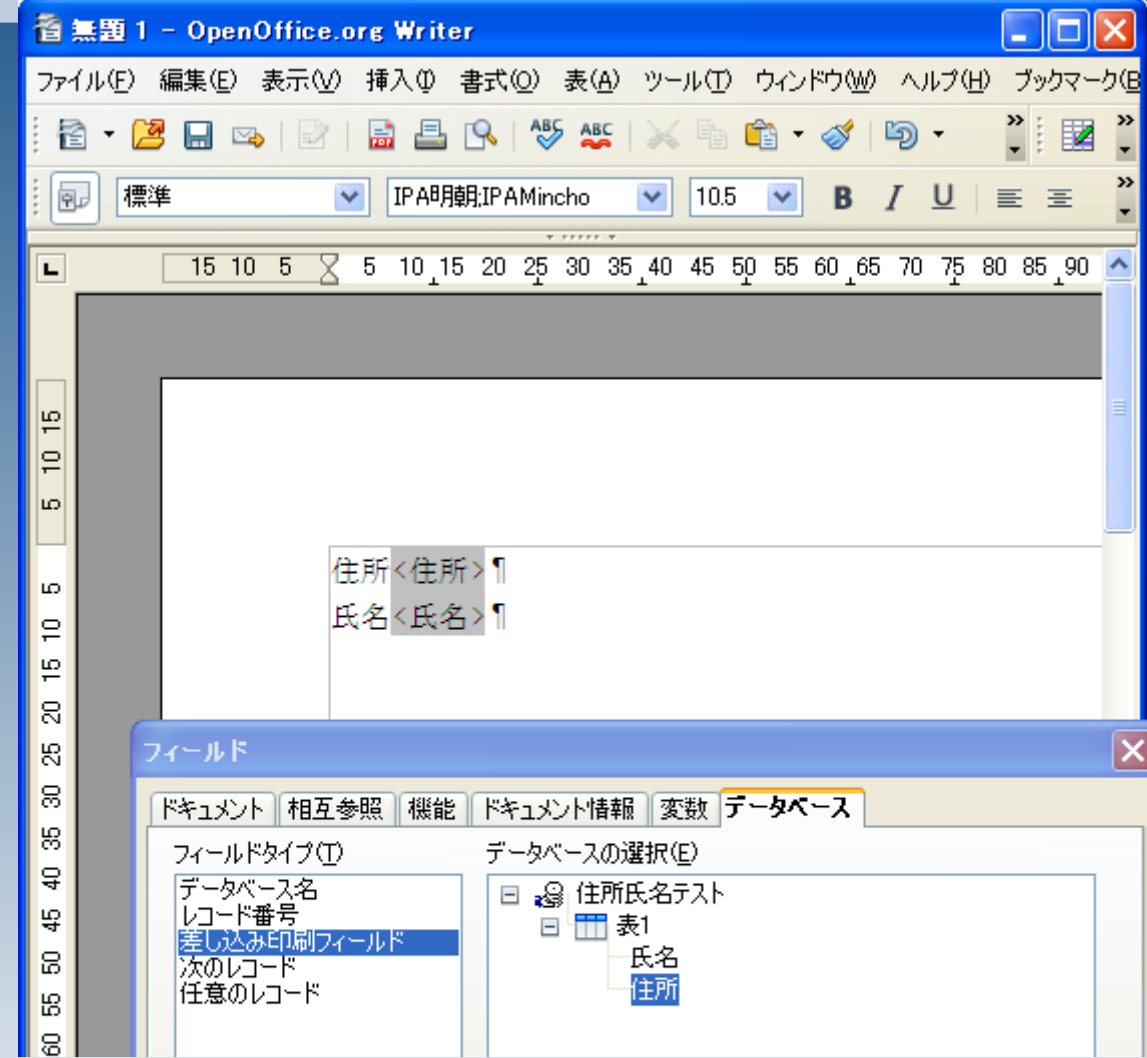

この後、この文書に差し込 む元データとなるカルク ファイルを再設定します。

編集>データベースの交換

とクリックします。

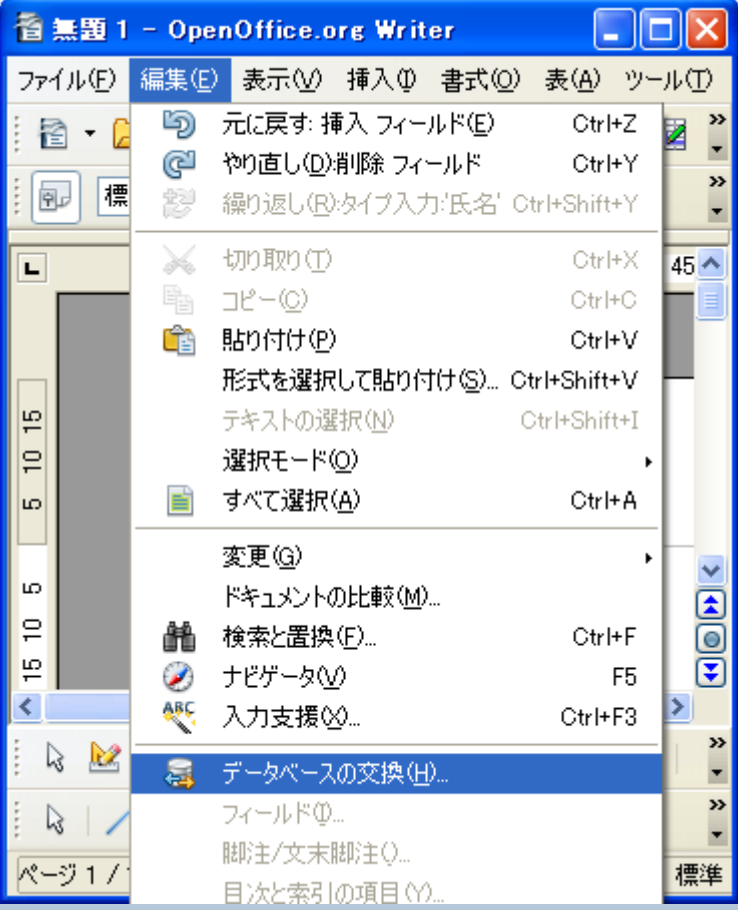

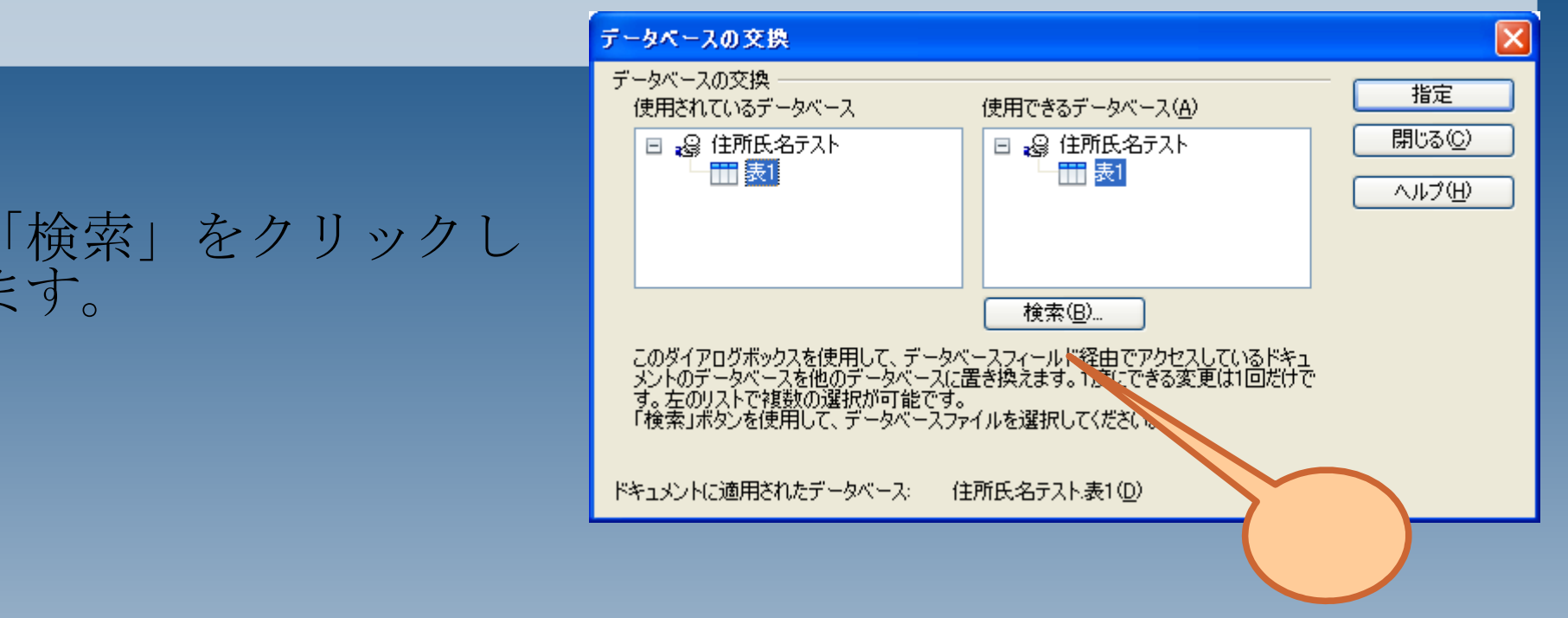

ます。

元データとなるカルク ファイルを選択しま す。

ここで選択するカルク ファイルは、差し込み 先文書と同じの項目名 を持っているものを選 んでください。

項目名が揃っていない 場合には、差込印刷は 正常に行われません。

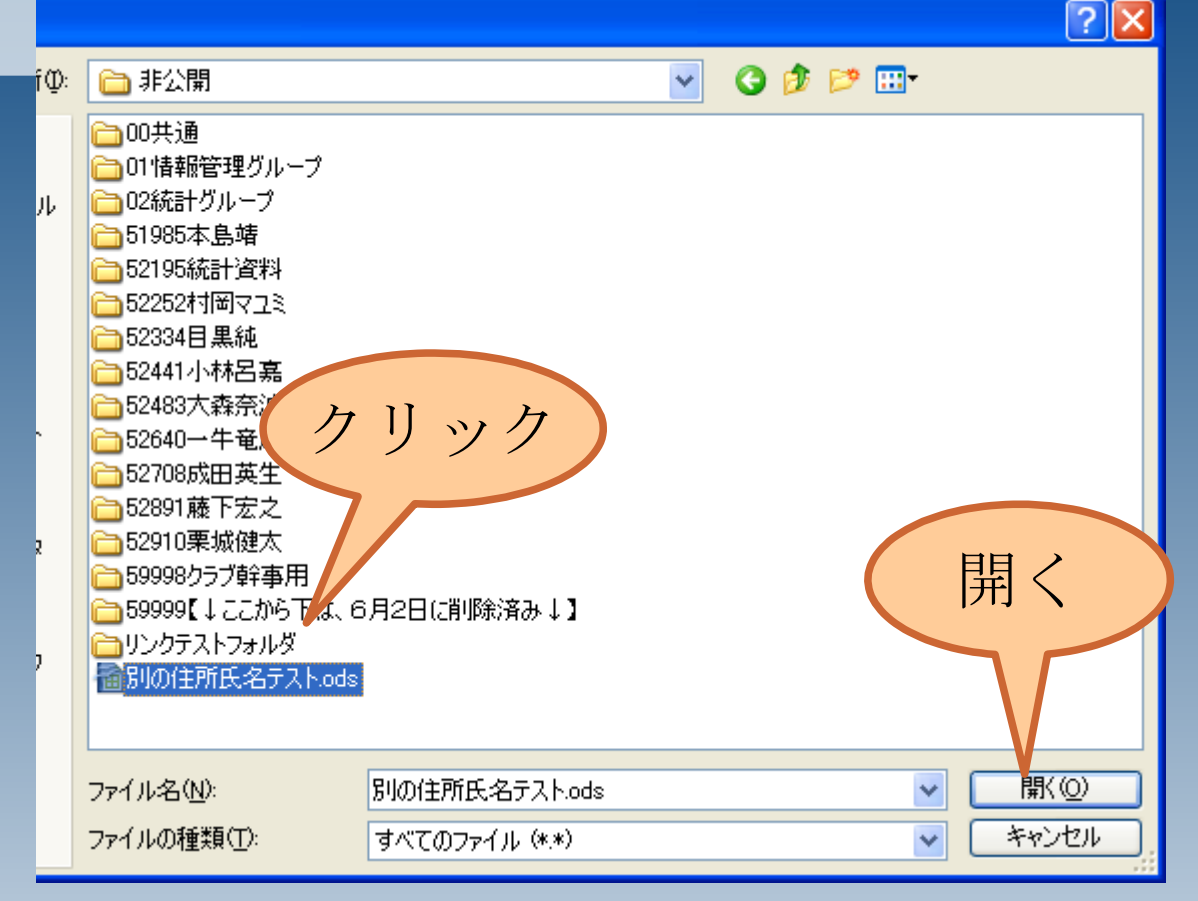

データベースの一覧 に、選択したファイル が追加されますので、

1.対象のシートを選択 2.指定

とクリックしてくださ い。

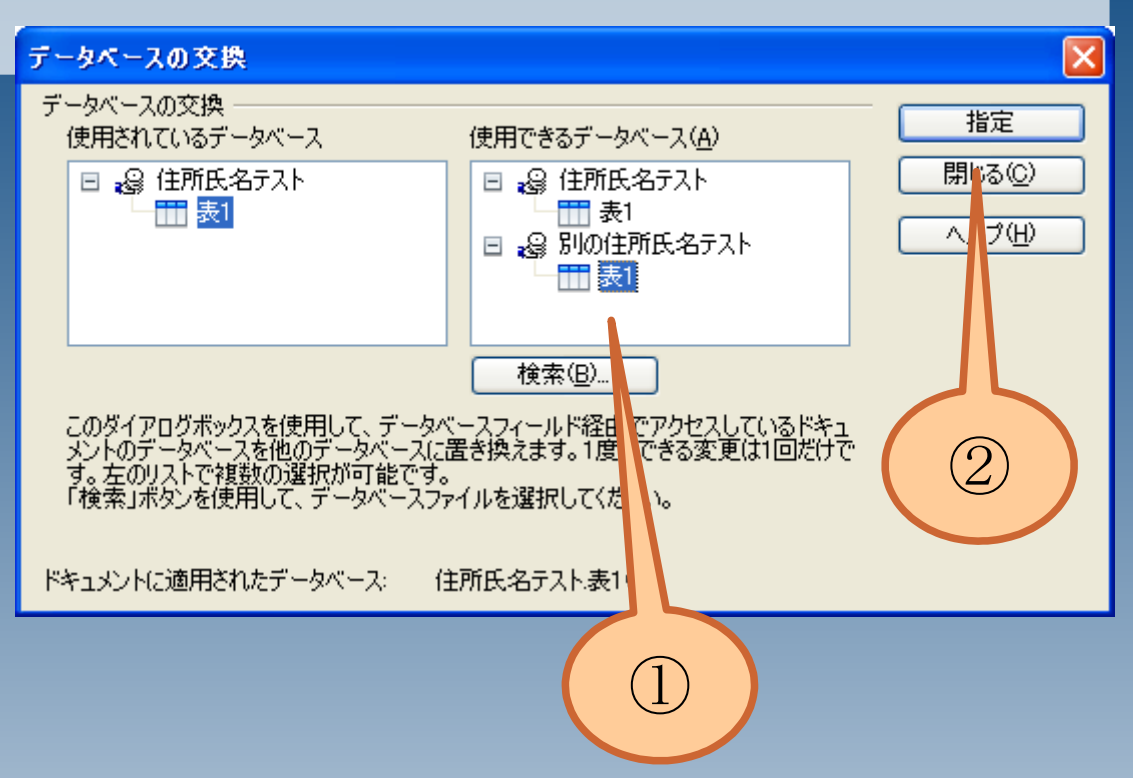

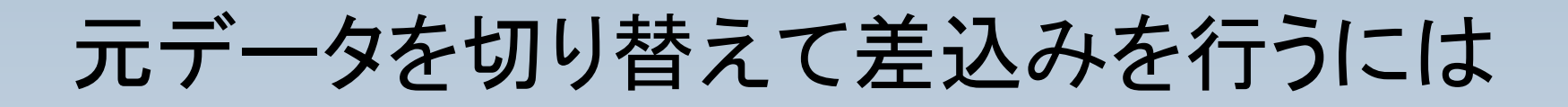

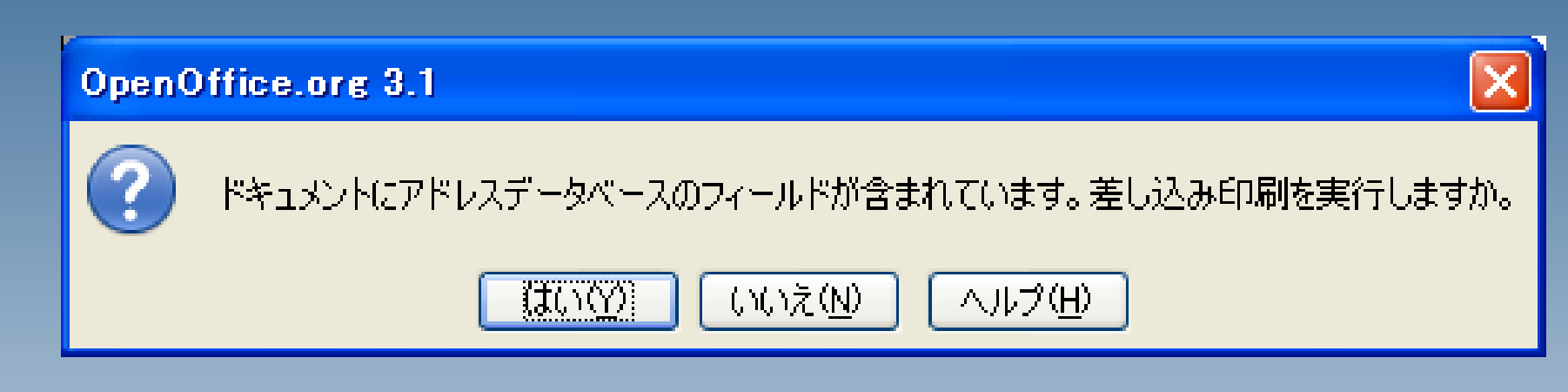

データの選択後は、選択したデータで差込み印刷を行うこと が出来ます。